### **Google Moduli** Idee per gestire le formule

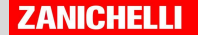

### Gestire le formule con le estensioni

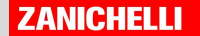

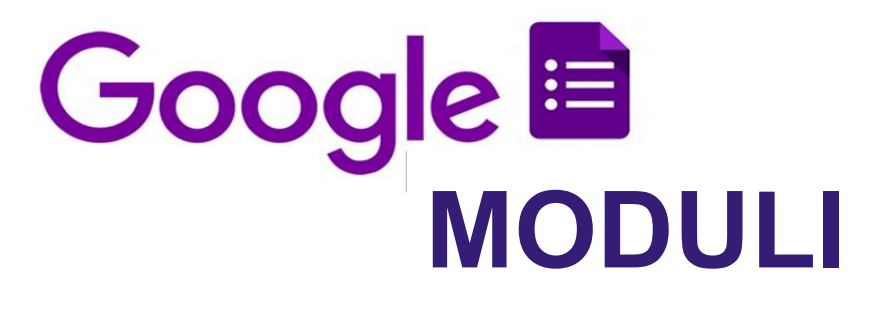

Chi insegna materie come matematica, fisica e chimica utilizza spesso le **formule**.

Come possono essere gestite e inserite in un compito?

Se usi [Google Moduli](https://www.google.it/intl/it/forms/about/) puoi installare alcune estensioni:

**[EquatIO](https://chrome.google.com/webstore/detail/equatio-math-made-digital/hjngolefdpdnooamgdldlkjgmdcmcjnc?hl=it) [Hypatia](https://workspace.google.com/marketplace/app/hypatia/590044986674)** 

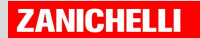

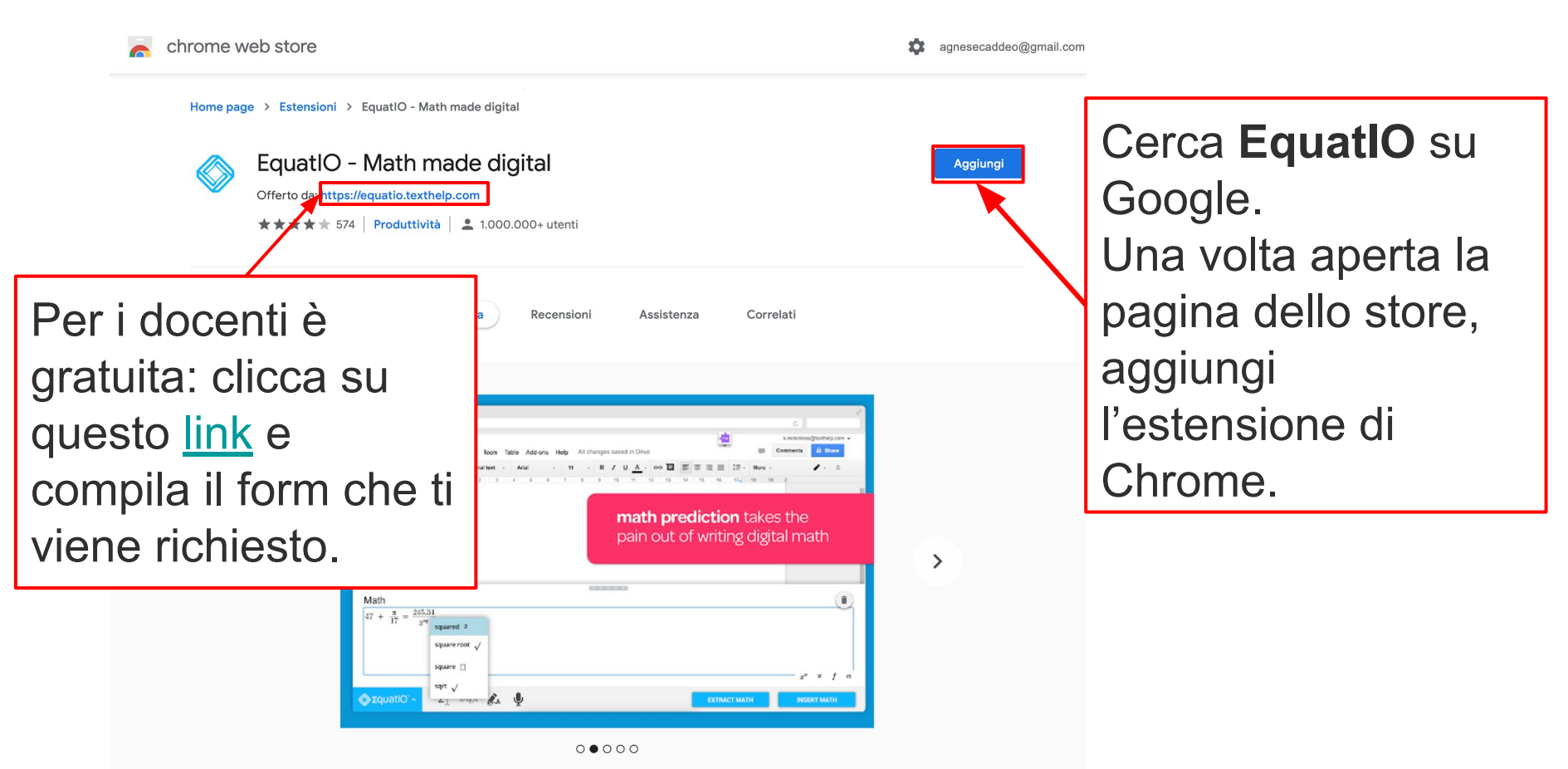

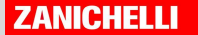

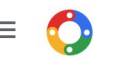

Google Workspace Marketplace

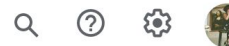

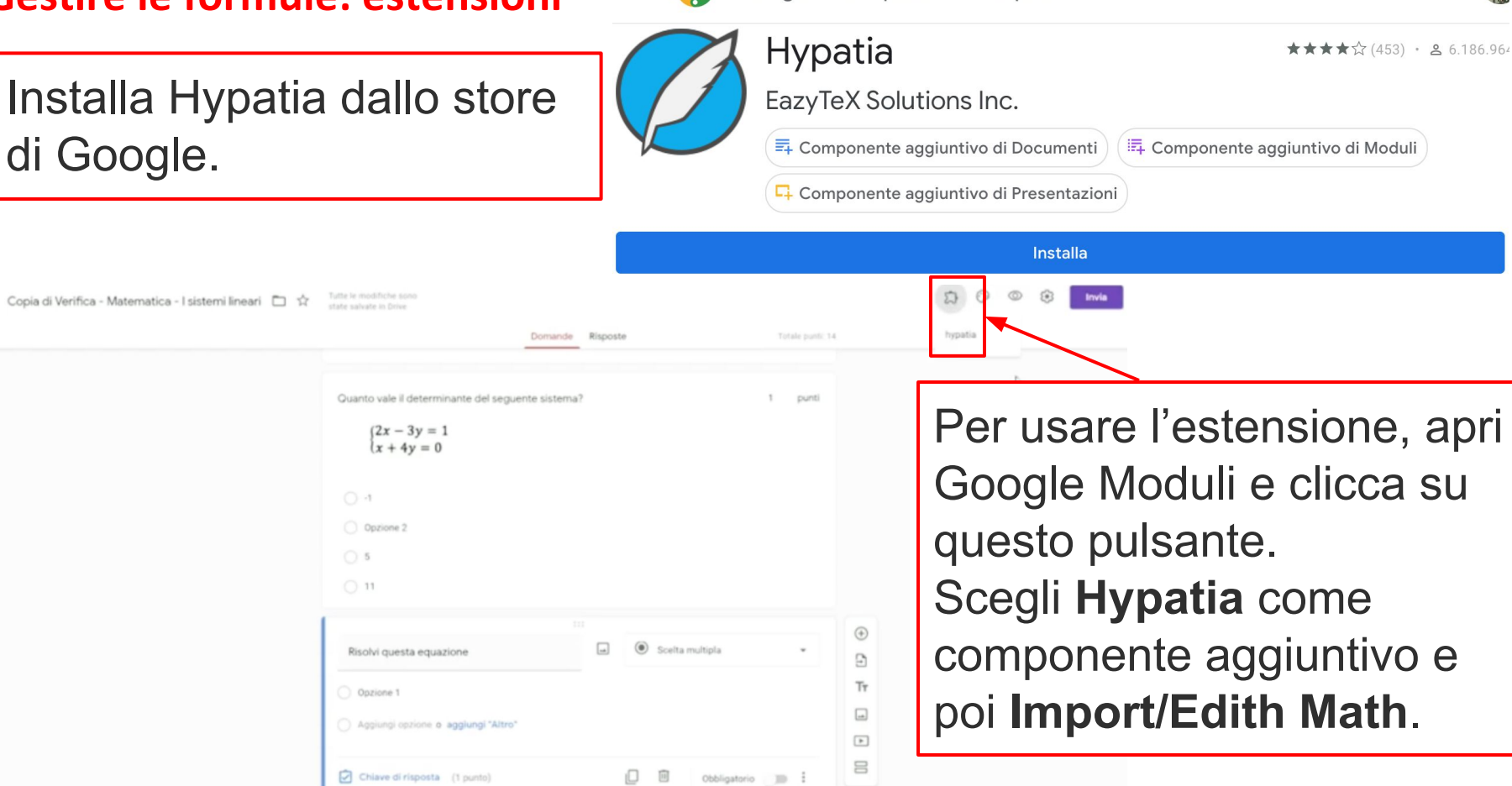

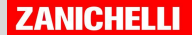

Da questo pannello potrai creare una formula, che verrà associata a un url.

GOOGLE RICERCA IMMAGIN

hypatia  $rac{d}{dx}$   $rac{a}{b}$   $a\overline{b}$   $a_b$   $a^b$  $a \circ b$  $\log_a$   $\lim_{a \to b}$  D.N.E.  $\infty$   $\sum_{n=0}^{\infty}$   $\prod_{n=0}^{\infty}$  $\exp()$  $\ln$  $\mathbf \Omega$  $\boldsymbol{\Omega}$  $\sqrt[4]{b}$  $\leq$  $a<sub>b</sub>$  $>$  $sin$ Q  $\cos$ Contact us! New Math Previous Math " **Create Link**  $\times$ elta multipla d museta emission O Opzione 1 Aggiungi opzione o aggiungi "Altro"

Obbligatori

 $\blacksquare$ 

Crea il link e usa l'url per inserire la formula come immagine nel tuo esercizio.

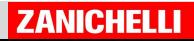

Contract contract the contract

TRAMITE UPL

FOTO

GOOGLE DRIVE

com/images/b28eca134ab6427987c50a01764e93ed3d549aaf.png

 $\frac{\sqrt[3]{x}}{x+1}$ 

Inserisci immagine

**ECTOCAMEDA** 

CARICA

iO.  $\begin{bmatrix} 1 \\ 1 \end{bmatrix}$ 

Chiave di risposta (1 punto)

INSERISCI IMMAGINE

**ANNULLA** 

### **Gestire le formule** come immagini

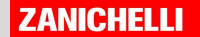

#### **Gestire le formule: immagini**

Se stai riportando su Moduli una verifica già esistente in PDF, puoi usare lo strumento di **cattura immagine** del tuo computer.

 $x(x-2)$ 

Testo risposta lunga

Chiave di risposta (T punto)

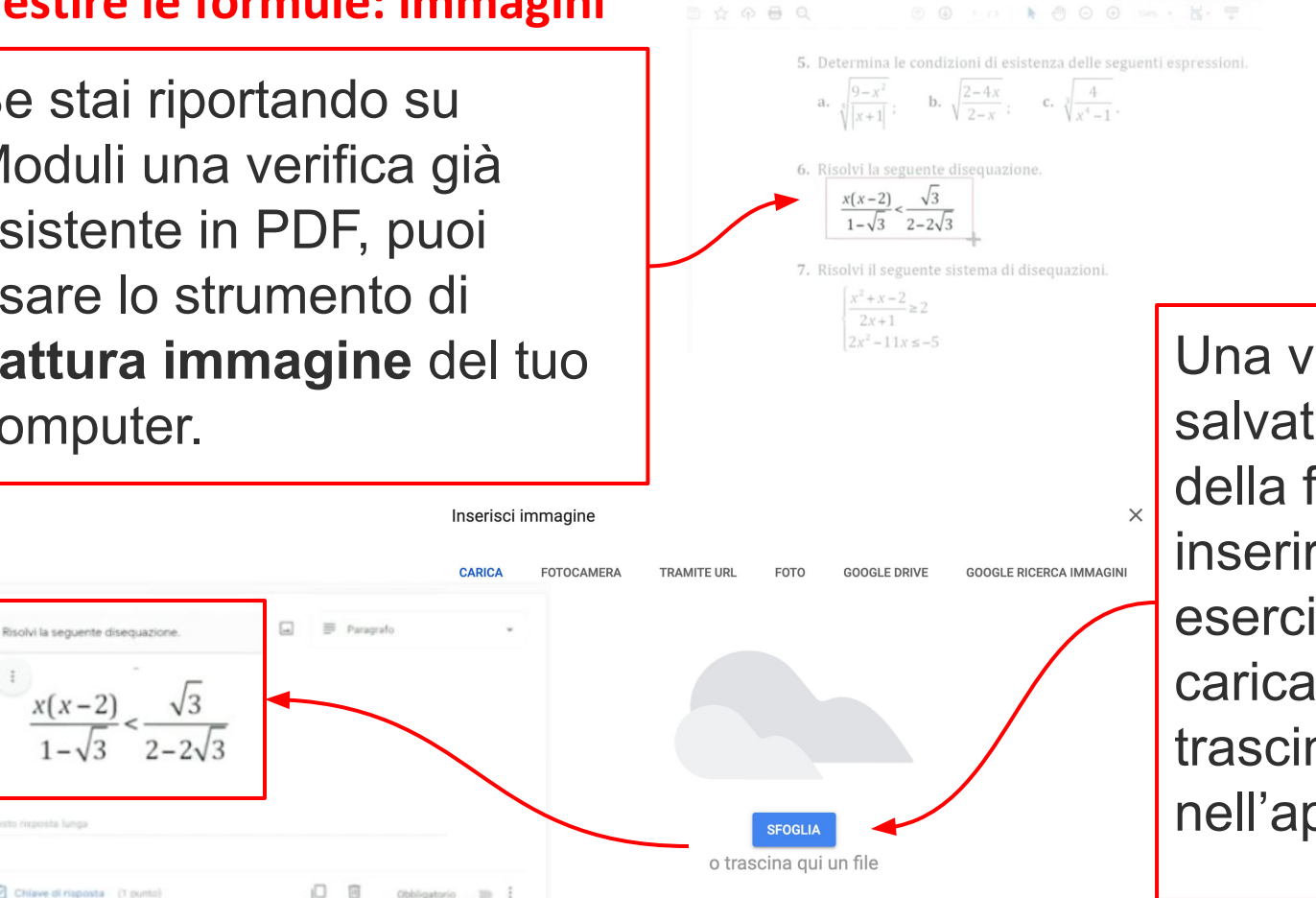

Una volta acquisita e salvata l'immagine della formula, puoi inserirla nel tuo esercizio su Moduli caricandola o trascinandola nell'apposito spazio.

#### **ZANICHELLI**

### **Gestire le formule** negli esercizi

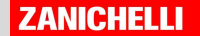

#### Gestire le formule: esercizi

La formula può essere abbinata alle opzioni di risposta o alla consegna.

 $\begin{cases} 3x + 5y = 3 \\ 3x - 5y = 1 \end{cases}$   $\begin{cases} x + 5y = 1 \\ 2x + 10y = 0 \end{cases}$  $O$  Opzione 1  $O$  Opzione 2  $\begin{cases}\nx - 5y = 2 \\
2x - 10y = 4\n\end{cases}$   $\begin{cases}\nx - 5y = 1 \\
x + y = 0\n\end{cases}$  $O$  Opzione 3  $O$  Opzione 4 Stabilisci, senza risolverio, se il seguente sistema è determinato, indeterminato o impossibile. Motiva la risposta

Quale dei sequenti sistemi è impossibile?

Puoi utilizzare le formule negli esercizi:

- a risposta multipla
- vero o falso

oppure puoi chiedere di risolvere un'operazione su carta e di scrivere il risultato tramite un esercizio a risposta aperta.

 $x-4y=1$  $\frac{x}{2} - \frac{z}{2}y = \frac{1}{2}$ 

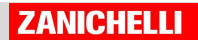

#### Gestire le formule: esercizi

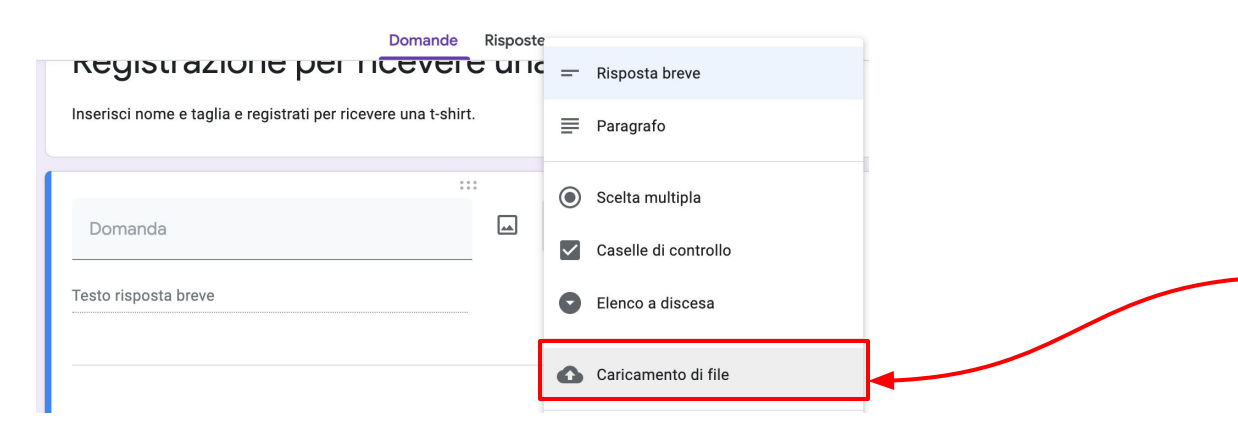

Qui studenti e studentesse potranno caricare il file con i passaggi

Risolvi il seguente sistema usando sia il metodo di riduzione sia il metodo del confronto. Carica la foto della tua risoluzione.

$$
\begin{cases}\n-\frac{1}{3}(y+1) - \frac{1}{2}x = 3(x-\frac{1}{3}) \\
3(x+1) - 2 = 4(x-2y) + 17\n\end{cases}
$$

Vuoi raccogliere lo svolgimento di un esercizio?

Crea un esercizio nuovo e scegli come tipo **Caricamento di file**.

Il sistema ti guiderà nella creazione di una **cartella drive**.

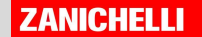

### **Buon lavoro!**

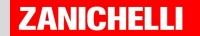